# BEÁGYAZOTT RENDSZEREK ALAPJAI

Camera modul használata

# A laborfoglalkozás célja

- A foglalkozás célja bemutatni a .NET Gadgeteer kamera moduljának használatát
- A gyakorlat során elkészítésre kerül:
	- Egyszerű digitális fényképezőgép
	- Kamera

#### I. Feladat

- Készítsünk egy egyszerű digitális fényképezőgépet:
	- Gombnyomásra készítsen képet
	- Az elkészült képet a kijelzőn megjeleníti

### Digitális fényképező készítése

• Hozzunk létre egy új .NET Gadgeteer projektet a következő hardver konfigurációval:

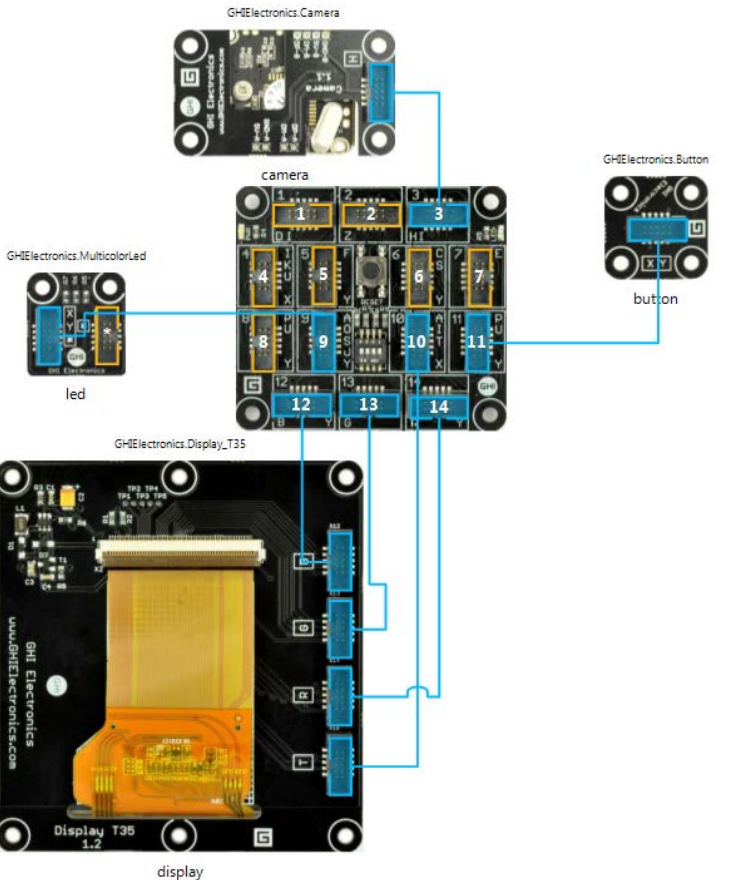

# Digitális fényképező készítése

• A következő program keretet kapjuk:

```
public partial class Program
{
    void ProgramStarted()
    { 
       camera.CameraConnected += new Camera.CameraConnectedEventHandler(camera CameraConnected);
        Debug.Print("Program Started");
    }
    void camera_CameraConnected(Camera sender)
    {
       button.TurnLEDOn();
 }
}
```
- A kamera CameraConnected eseményére feliratkozunk, ami jelzi, hogy az eszköz üzemkész állapotban van
- Az eseménykezelőben jelezzük ezt a tényt a gombon lévő LED bekapcsolásával

# Digitális fényképező készítése

#### Egészítsük ki a programot a következőkkel:

```
void ProgramStarted()
{ 
     camera.CameraConnected += new Camera.CameraConnectedEventHandler(camera_CameraConnected);
    button.ButtonPressed += new Button.ButtonEventHandler(button ButtonPressed);
    camera.PictureCaptured += new Camera.PictureCapturedEventHandler(camera PictureCaptured);
     Debug.Print("Program Started");
}
void camera_PictureCaptured(Camera sender, GT.Picture picture)
{
    display.SimpleGraphics.DisplayImage(picture, 0, 0);
}
void button ButtonPressed(Button sender, Button.ButtonState state)
{
     camera.TakePicture();
}
```
- Feliratkozunk a gomb ButtonPressed eseményére, ahol készítünk egy felvételt
- A kamera PictureCaptured eseménye akkor váltódik ki, amikor egy kép sikeresen elkészült

#### II. Feladat

- Készítsünk egy egyszerű digitális kamerát:
	- A kijelzőn folyamatosan jelenjen meg a kamera képe

# Egyszerű kamera készítése

• Az előzőleg megírt programot alakítsuk át:

```
private Bitmap _buffer;
void ProgramStarted()
{
     buffer = new Bitmap((int)display.Width, (int)display.Height);
     camera.CameraConnected += new Camera.CameraConnectedEventHandler(camera_CameraConnected);
       camera.BitmapStreamed += new Camera.BitmapStreamedEventHandler(camera BitmapStreamed);
     Debug.Print("Program Started");
}
void camera BitmapStreamed(Camera sender, Bitmap bitmap)
{
     display.SimpleGraphics.DisplayImage(bitmap, 0, 0);
} 
void camera CameraConnected(Camera sender)
{
     sender.StartStreamingBitmaps( buffer);
}
```
- A folyamatos kép készítéséhez szükség van egy Bitmapra, amit bufferként fog tudni használni a kamera
- A kamera elindítása a StartStreamingBitmaps függvénnyel történik.
- A BitmapStreamed esemény a folyamatosan elkészült képeket teszi elérhetővé, így képkockánként tudjuk kirajzolni

#### III. Feladat

- Az előző feladatot alakítsa át úgy, hogy képes legyen a kamera kép változása alapján mozgást detektálni. A mozgás tényét LED segítségével jelezze.
- Segítség:
	- A számítást lekicsinyített képen ajánlatos végezni (1/10,1/20, érdemes kísérletezgetni)
	- A detektálásnál két kép (előző+aktuális) intenzitáskülönbségét kellene vizsgálni egy adott határértékhez viszonyítva
	- Az intenzitást az adott pixelen lévő R-G-B komponensek átlagával kaphatjuk meg (szürkeárnyalatos kép)